## Lab 3 (5 points)

In this lab you should finish the textual markup of your "borrowed" Wikipedia article, by adding tables and lists – in addition, you will need to replicate (as closely as you can) the styling on the attached table so that it looks as it does in figure 1.

## Part 1: Textual Markup

Finish all the textual markup of your document, add lists and tables as appropriate – by the end of the lab you should have at least 2 sections, and 6 sub sections, and at least one table and one list.

- Make sure to include any relevant notes as a list at the end of your document.
- Make sure to properly structure your tables and lists.
- Make sure your markup is semantically valid.
- Use a HTML [outliner](http://gsnedders.html5.org/outliner/) to make sure all sections detected in your document are named fix any "untitled sections" if they are present.
- Use a HTML [validator](http://validator.w3.org/) to make sure your HTML is properly written.

## Part 2: Style your document

Use the CSS techniques you learned up to this point to style your document – this style should approach the style you wish to use in the final iteration of this page.

- Make sure your background and foreground (text) do not clash too harshly, and at the same time do not blend together (though low contrast is worse than high contrast).
- Ask your peers to evaluate your color choices if you are unsure.
- Try to style your page so it is pleasant to look at: thi[s website](http://bestwebgallery.com/) has examples of pleasant looking sites.

## Part 3: Style the Table

The following HTML file [\(table.html\)](table.html) needs to be styled in the following manner - or as close as you can approximate the layout and color scheme

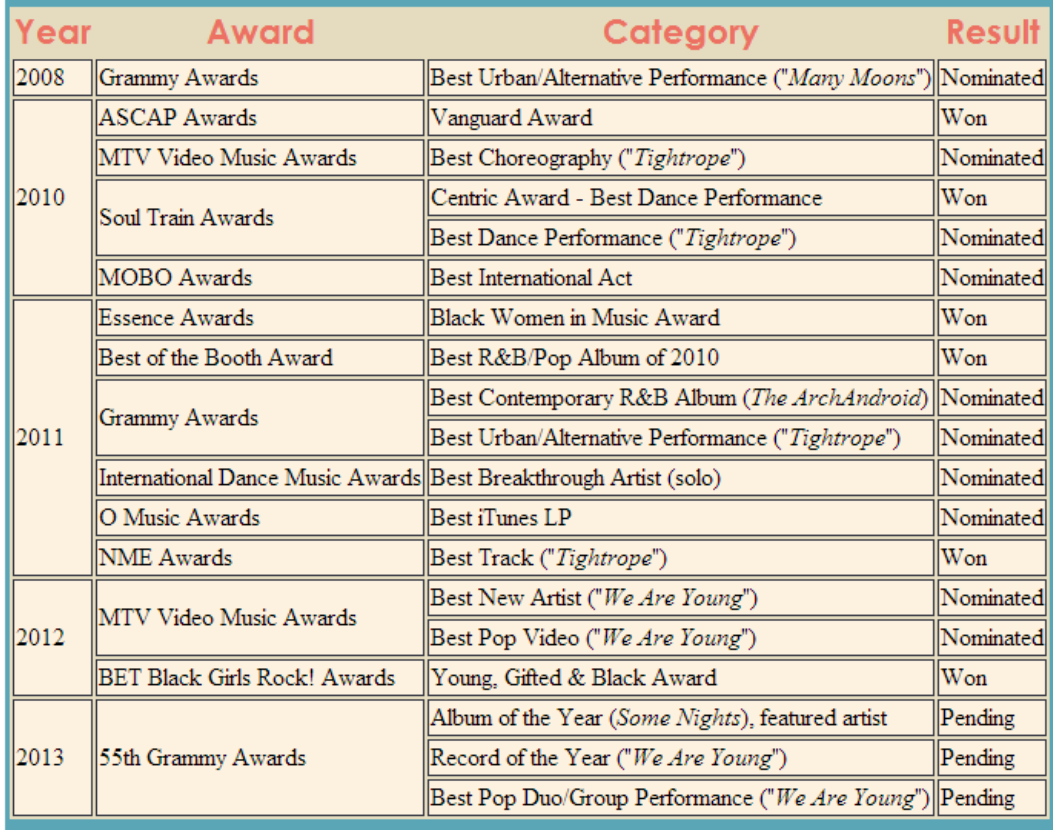

Notes: the body text is unstyled, so use that as a reference point for the headings. The colors used are rgb(90, 166, 182), rgb(229, 220, 191), rgb(237, 113, 99), rgb(52, 54, 66), and rgb(253, 242, 224). Additionally, the font used for the table headings is Century Gothic – which is a sans-serif font